## DB2 Document Manager i<del>c</del>iit iviai

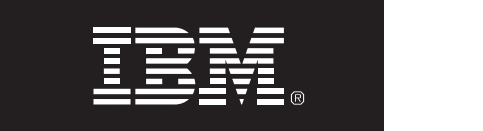

## **גרסה 8.4.2**

# **Quick Start מדריך**

*מדריך זה מיועד לסייע לכם להתחיל לעבוד עם Manager Document 2DB IBM This guide is intended to get you started with IBM DB2 Document Manager* **Quick Start Guide**

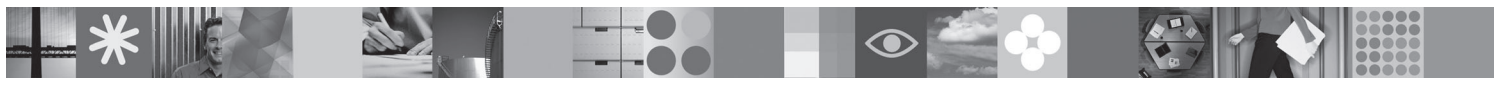

ג<mark>רסת שפה מקומית:</mark> כדי לקבל את מדריך Quick Start בשפות אחרות, הדפיסו את קובץ ה-PDF מתקליטור Quick Start.

#### **סקירת המוצר**

.<br>DB2® Document Manager הוא לקוח מבוסס אינטרנט לניהול מסמכים מבוקרים במהלך מחזורי החיים שלהם. תוכלו להשתמש ה Document Manager ב- בשני הוא היהוד מבוסס אינסי כי היהוד מסמכים מבהוף במוזרך מהווה יהוד ביסחובו המכור הרסוכנס<br>ב- DB2 Document Manager כדי לקטלג, לערוך, לאשר, לפרסם ולגנוז מגוון רחב של מסמכים.

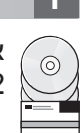

#### **1 צעד :1 גישה לתוכנה ולתיעוד**

אם הורדתם את המוצר מאתר HTTPS, פעלו לפי ההוראות במסמך ההורדה, הזמין בכתובת  $\widehat{\hspace{1cm}A}$ .http://www.ibm.com/support/docview.wss?rs=1067&uid=swg24023082 ו לפי ההוודאות במסמך ההוודדה, הזמין בכתמבת<br>בשני היוודאות במסמך ההוודדה, הזמין בכתמבת

הצעת מוצר זו כוללת:

- Quick Start תקליטור
- 8.4.2 גרסה DB2 Document Manager

כדי לקבל תיעוד מלא, כולל הוראות התקנה, גשו אל מרכז המידע של Management Content 2DB גרסה 8.4 .http://publib.boulder.ibm.com/infocenter/cmgmt/v8r4m0/ :בכתובת תקנה, גשו אל מרכז המידע של DB2 Content Management גרסה 8.4

**הערה:** מרכז המידע כולל את ערכת התיעוד המלאה של DB2 Document Manager גרסה 8.4.2, כולל כל הנושאים הכלולים .System Administration Guide ואת Planning and Installing DB2 Document Manager בתוך *Administration Guide*.

### **2 צעד :2 בדיקת החומרה ותצורת המערכת שלכם 2 Step 2: Evaluate your hardware and system configuration**

סקרו את מסמך דרישות המערכת המפורט בכתובת: .http://www.ibm.com/support/docview.wss?rs=1067&uid=sy

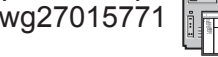

#### **3 צעד :3 סקירת הארכיטקטורה**

מערכת DB2 Document Manager מורכבת מתוכניות לקוח, יישומים מוכללים, תוכניות שרת ומאגר תוכן. התרשים הבא מציג את הארכיטקטורה של מערכת Manager Document 2DB. repository. The following diagram shows the architecture of a DB2 Document Manager system.

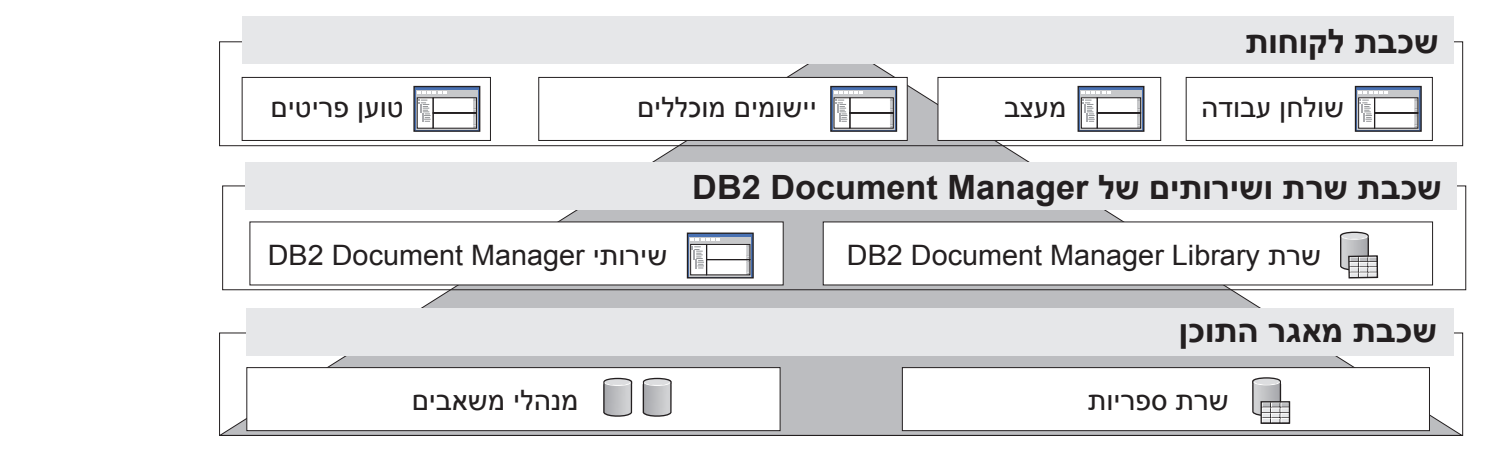

#### **4 צעד :4 התקנת מאגר התוכן**

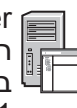

**4 Step 4: Install the content repository** DB2 Document Manager uses a DB2 Content Manager repository or a FileNet® Panagon Content Services repository. .FileNet® Panagon Content Services במאגר או DB2 Content Manager במאגר משתמש DB2 Document Manager רישות המקינו את מאגר התוכן ואת הרכיבים הדרושים. לקבלת מידע על הרכיבים הדרושים ראו את מסמך דרישות המערכת המפורט<br>דיום הרקיבתי בכתובת:

system requirements at: http://www.ibm.com/support/docview.wss?rs=1067&uid=swg27015771 .http://www.ibm.com/support/docview.wss?rs=1067&uid=swg27015771

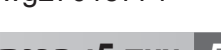

#### **5 צעד :5 הכנת מאגר התוכן**

- Before you install DB2 Document Manager, you must have a repository system installed and working: v For DB2 Content Manager, see ″Preparing DB2 Content Manager″ in *Planning and Installing DB2 Document Manager*. לפני התקנת Manager Document 2DB, צריך שתהיה בידיכם מערכת מאגר מותקנת ופועלת:
- v For FileNet Panagon, see ″Preparing FileNet Panagon″ in *Planning and Installing DB2 Document Manager*. Planning and Installing בתוך" Preparing DB2 Content Manager" ראו ,DB2 Content Manager עבור .DB2 Document Manager
- עבור FileNet Panagon, ראו "Preparing FileNet Panagon" בתוך Planning and Installing DB2 Install DB2 Document Manager and configure the library information. For instructions, see the following topics in *Planning* .Document Manager

#### **6 צעד :6 התקנה והגדרת תצורה של Manager Document 2DB**

1. ″Installing DB2 Document Manager″ התקינו את DB2 Document Manager והגדירו את תצורת מידע הספרייה. לקבלת הוראות, עיינו בנושאים<br>הבעים שפתיה Latalling DB2 Desument Manager .*Planning and Installing DB2 Document Manager* שבתוך הבאים

- 
- Configure the base DB2 Document Manager services and any optional services for your document management system. 1. "Installing DB2 Document Manager"<br>2. "Configuring library information" "Configuring library information" .2

#### **7 צעד :7 הגדירו תצורה של שירותי Manager Document 2DB**

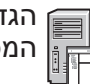

1. Complete ″Configuring DB2 Document Manager services″ in *Planning and Installing DB2 Document Manager*. הגדירו תצורה של שירותי Manager Document 2DB בסיסיים ושירותים אופציונלים נוספים עבור מערכת ניהול 2. Configure the services appropriate for your system by completing the following sections in the *System Administration* המסמכים שלכם.

כדי להגדיר תצורה של שירות:

- <u>יחור Planning and Installing DR2</u> 1. השלימו את "Configuring DB2 Document Manager services" בתוך *Planning and Installing DB2*<br>Doc*ument Manager* .*Document Manager*
- v ″Configuring a Life Cycle″ הגדירו את תצורת השירותים המתאימים למערכת שלכם באמצעות ביצוע הסעיפים הבאים שבתוך *System*  .2 v ″Configuring Notifications″ :*Administration Guid*e
	- "Configuring Automation Services"
		- "Configuring Cache Manager"
			- "Configuring a Life Cycle" .
			- "Configuring Notifications" .
- "Configuring Print/Plot Services" "Configuring Print/Plot Services" •
- the needstanding the <sup>"</sup>Configuring Rendition Services"

#### **DB2 Document Manager Desktop את עצבו :8 צעד 8**

**9 Step 9: Deploy the DB2 Document Manager Desktop** עצבו והגדירו את התצורה של Desktop Manager Document 2DB כדי ליצור מערכת ניהול מסמכים המותאמת לצרכים  $\frac{1}{\|x\|}$ של המשתמשים שלכם. לקבלת מידע, ראו "Designing the Desktop" בתוך *System Administration Guide*.

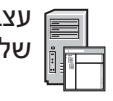

#### **DB2 Document Manager Desktop את פרסו :9 צעד 9**

.<br>לאחר שתעצבו את שולחן העבודה, הגדירו את שרת האינטרנט לפריסה של קובצי התקנת שולחן העבודה למשתמשים. בראת שמחן חעבורה, הגרירו את שרת האינטרנט לפריטה של קובצי חומןנת שמחן חעבורה לנשתננטי.<br>ות. ראו Deploving the Desktop בתור Planning and Installing DR2 Document Manager לקבלת הוראות, ראו Deploying the Desktop בתוך *Deploying and Installing DB2 Document Manager.* 

#### $\nu$ יע נוסף של שני שמער שינו  $\mathcal{L}$  היי של שני שמער שינו אין  $\mathcal{L}$  היי של שני שמער שינו אין  $\mathcal{L}$ **מידע נוסף**

**?**

לקבלת מידע נוסף, עיינו במשאבים הבאים:

- מפת דרכים למידע עבור IBM® DB2 Document Manager גרסה 8.4 בכתובת http://www.ibm.com/support/docview.wss?rs=1067&uid=swg21265909
	- אתר האינטרנט לתמיכה עבור Manager Document 2DB IBM בכתובת: http://www.ibm.com/software/data/cm/docmgr/support.html

עם הברת IBM (Hull, BMCorp, לוג IBM, moch, DB2, הם סימנים מסחריים או סימנים מסחריים רשומים של .Interational Business Machines Corp, הרשומים של מסחריים הו סימנים מסחריים השמים של .Interational Business Machines Corp, הרשומי מסחריים של Microsoft Corporation בארצות הברית ו/או במדינות אחרות. שמות מוצרים שישים להיות סימנים מסחריים של IBM או חברות אחרות. רשימה עדכנית של הסימנים המסחריים של IBM זמינה באינטרנט<br>הרם "ייידי ביוויד וייידים פרושה במסחר BM גרסה 8.4.2 חומרים ברשיון - רכוש של IBM. 2009. IBM ®. כל הזכויות שמורות. זכויות מוגבלות למשתמשי ארצות הברית -ההעתקה או החשיפה מוגבלים לפי חוזה GSAADP Schedule מוגבלים לפי GSAADP Schedule . כרוש של Schedule . כל הזכויות תחת "מידע זכויות יוצרים וסימנים מסחריים" בכתובת http://www.ibm.com/legal/copytrade.shtml.

Part Number: CF21GML

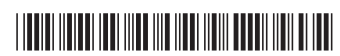